## **Vergleichen Sie Zeitintervalle, um das Metrik Delta zu ermitteln**

Veröffentlicht: 2024-02-16

Durch den Vergleich von Metrikdaten zwischen zwei Zeitintervallen können Sie den Unterschied oder das Delta in Metrik Daten nebeneinander in demselben Diagramm erkennen. Wenn Sie einen Vergleich erstellen und zu einem anderen Bereich des ExtraHop-Systems navigieren, ist der Vergleich vorübergehend deaktiviert. Wenn Sie zu Ihrer ursprünglichen Seite zurückkehren, ist der von Ihnen gespeicherte Vergleich wieder aktiviert.

- 1. Suchen Sie ein Diagramm mit den Kennzahlen, die Sie vergleichen möchten.
- 2. Klicken Sie in der oberen linken Ecke der Navigationsleiste auf das Zeitintervall.
- 3. In der Zeitintervall Tab, klicken **Vergleiche**.
- 4. In der Vorheriges Intervall (Vergleich) Wählen Sie im Abschnitt das Zeitintervall aus, das mit dem aktuellen Zeitintervall verglichen werden soll.
- 5. klicken **Speichern**. Neue Metrikdaten aus dem Vergleichszeitintervall werden in das Originaldiagramm eingefügt.

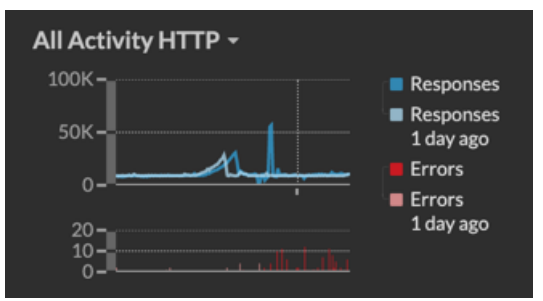

- 6. Gehen Sie wie folgt vor, um den Vergleich zu entfernen:
	- a) Klicken Sie auf das Zeitintervall.
	- b) klicken **Vergleich entfernen**.
	- c) klicken **Speichern**.

**Hinweis:**Dynamische Basislinien werden nicht in einem Diagramm angezeigt, wenn Sie Zeitintervalle vergleichen.